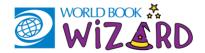

## Hello families!

Great news! You have access to a FREE digital tool to help with Language Arts, Math, Science, and Social Studies! *Wizard* is a personalized learning tool that can be used for extra support at home. With questions on various topics covered in school, this study aid is a great way to practice in the library or at home. Students get feedback as they answer questions to help them learn, and they can unlock educational games and earn badges along the way - making it fun and adding incentive to keep going!

For a quick, 3-minute overview of *Wizard*, watch this video: https://www.worldbookonline.com/training/products/wizard/wizard-videos.htm.

## **FAQ**

| What grades are available?                | Wizard includes content for grades K-8 in the four core subject areas (Language Arts, Math, Science, & Social Studies).  Questions and answers can be read aloud to students as they practice.                                                                                                    |
|-------------------------------------------|----------------------------------------------------------------------------------------------------|
| How can my student access Wizard at home? | Wizard is an online program provided by World Book.  To log in, visit: <a href="https://www.worldbookonline.com/student-new/#/wizard">https://www.worldbookonline.com/student-new/#/wizard</a> Students will need to create a My World Book Account in order to use Wizard and track their progress. You can help them create one by following these steps: <a href="https://www.worldbookonline.com/training/products/wizard/how-to/wizard-how-to-access-student-student-version.htm">https://www.worldbookonline.com/training/products/wizard/how-to/wizard-how-to-access-student-student-version.htm</a> |
| What devices can my student use?          | Wizard can be used on any device with internet access. We recommend accessing the program on a desktop or laptop through an updated Chrome browser.                                                                                                    |

## Helpful Links to Get Started with Wizard

**How to navigate the dashboard:** <a href="https://www.worldbookonline.com/training/products/wizard/how-to/wizard-how-to-use-student-dashboard-student-version.htm">https://www.worldbookonline.com/training/products/wizard/how-to/wizard-how-to-use-student-dashboard-student-version.htm</a>

How to complete a course or drill: <a href="https://www.worldbookonline.com/training/products/wizard/how-to/wizard-how-to-complete-drills-for-practice-student-version.htm">https://www.worldbookonline.com/training/products/wizard/how-to-wizard-how-to-complete-drills-for-practice-student-version.htm</a>

**How to earn fun rewards:** <a href="https://www.worldbookonline.com/training/products/wizard/how-to/wizard-how-to-rewards-student-version.htm">https://www.worldbookonline.com/training/products/wizard/how-to/wizard-how-to-rewards-student-version.htm</a>

## Videos to learn more about each feature:

https://www.worldbookonline.com/training/products/wizard/wizard-videos-student-student-version.htm

If you have additional questions, please visit our Training Guide at <a href="www.worldbookonline.com/training">www.worldbookonline.com/training</a> or email us at training@worldbook.com.

-The World Book Team-